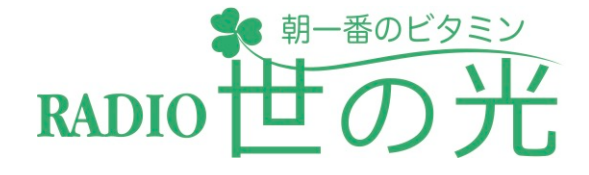

## ◉ラジオで(AM/FM)

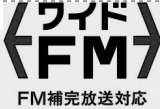

「世の光」は、AM放送の他、音質がクリアなFM 放送でも聴くことができます!

- AM 936kHz(宮崎県全域)
- FM 90.4MHz(宮崎)94.7MHz(延岡)

※AMはモノラルですが、ワイドFMはステレオです ので、高音質でお聴きいただけます。

## ◉パソコン、スマホで

宮崎世の光放送協力会のホームページでは、その日の 番組が聴けるほか、下記からバックナンバーもお聴き いただけます。

■世の光のバックナンバーページ

<https://soundcloud.com/yonohikari>

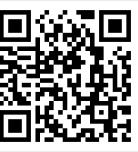

■「世の光」番組公式ページ <https://www.radio-yonohikari.com>

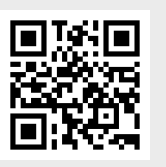

## ◉電話・スマホ・ケータイで

いつでもどこでも聴ける3分間日替わりメッセージ 当日の「世の光」と同じメッセージをお聴きいただけます。

■出張やお出かけ時にも・・・

下記の地域で「でんわ世の光」をご利用いただけます。

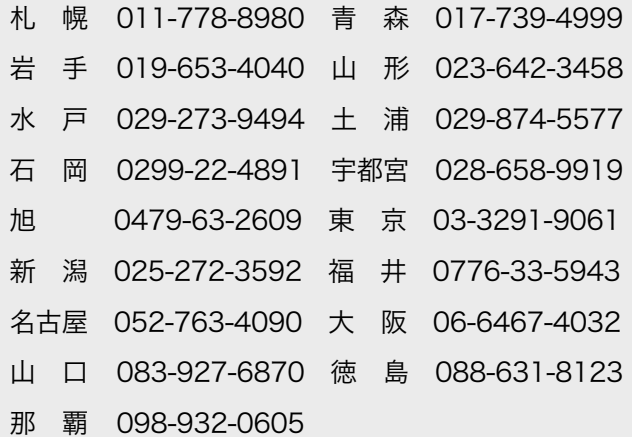

# 「世の光」はいろいろな方法で聴くことができます。

ラジオ番組「世の光」は、AM放送なので聴きにくい? 朝5:10に 聴くのは難しい? 今はそんな事はありません。クリアな音質で、 時間にとらわれずに聴くことができます。

## ◉ラジコで(インターネット)

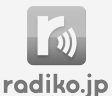

今、ラジオは、多くの方がスマートフォンで聴いてい ます。インターネット経由なので、雑音もなくクリア な音で安定した聴取ができます。もちろんパソコン でもOK!

#### ■radiko (ラジコ)での聴き方 (スマホの場合)

- a. Appストア (Apple ios) やPlayストア (Android) から、 radiko.jp(無料)をダウンロードしてください。
- b. アプリを起動したら、mrtラジオをお選びください。 (宮崎県にお住まいの方)
- c. リアルタイムで流れている番組が再生されます。

#### ■radiko (ラジコ)での聴き方 (パソコンの場合)

- a. 検索サイトなどで、「radiko」で検索
- b. radikoのページから、mrtラジオをお選びください。 (宮崎県にお住まいの方)
- c. リアルタイムで流れている番組が表示されますので、再生を クリックすると聴くことができます。

※更に、radiko(ラジコ)では、一週間前まで放送 をさかのぼって番組を聴くことができます。 ですから聴き逃しても大丈夫!

### ■radiko(ラジコ)で過去の番組を聴く方法

#### (スマホの場合)

- a. Appストア (Apple ios) やPlayストア (Android) から、 radiko.ip(無料)をダウンロードしてください。
- b. アプリを起動したら、mrtラジオをお選びください。 (宮崎県にお住まいの方)
- c. 画面一番下にある「タイムフリー」のボタンをタップ
- d. 聴きたい日付を選択すると、その日の番組表が出てきます。
- e. お聴きになりたい番組をタップし、あとは再生ボタンを押し ます。

#### ■radiko(ラジコ)で過去の番組を聴く方法

(パソコンの場合)

- a. 検索サイトなどで、「radiko」で検索
- b. radikoのページから、mrtラジオをお選びください。 (宮崎県にお住まいの方)
- c. メニューバーのタイムフリーをクリック
- b. 番組名や日付で検索すると、番組が出てきますので、再生ボタ ンをクリックします。